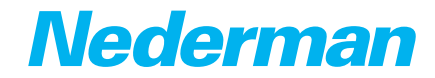

#### Lubrication Equipment

# **Nederman Monitoring System** (NMS)

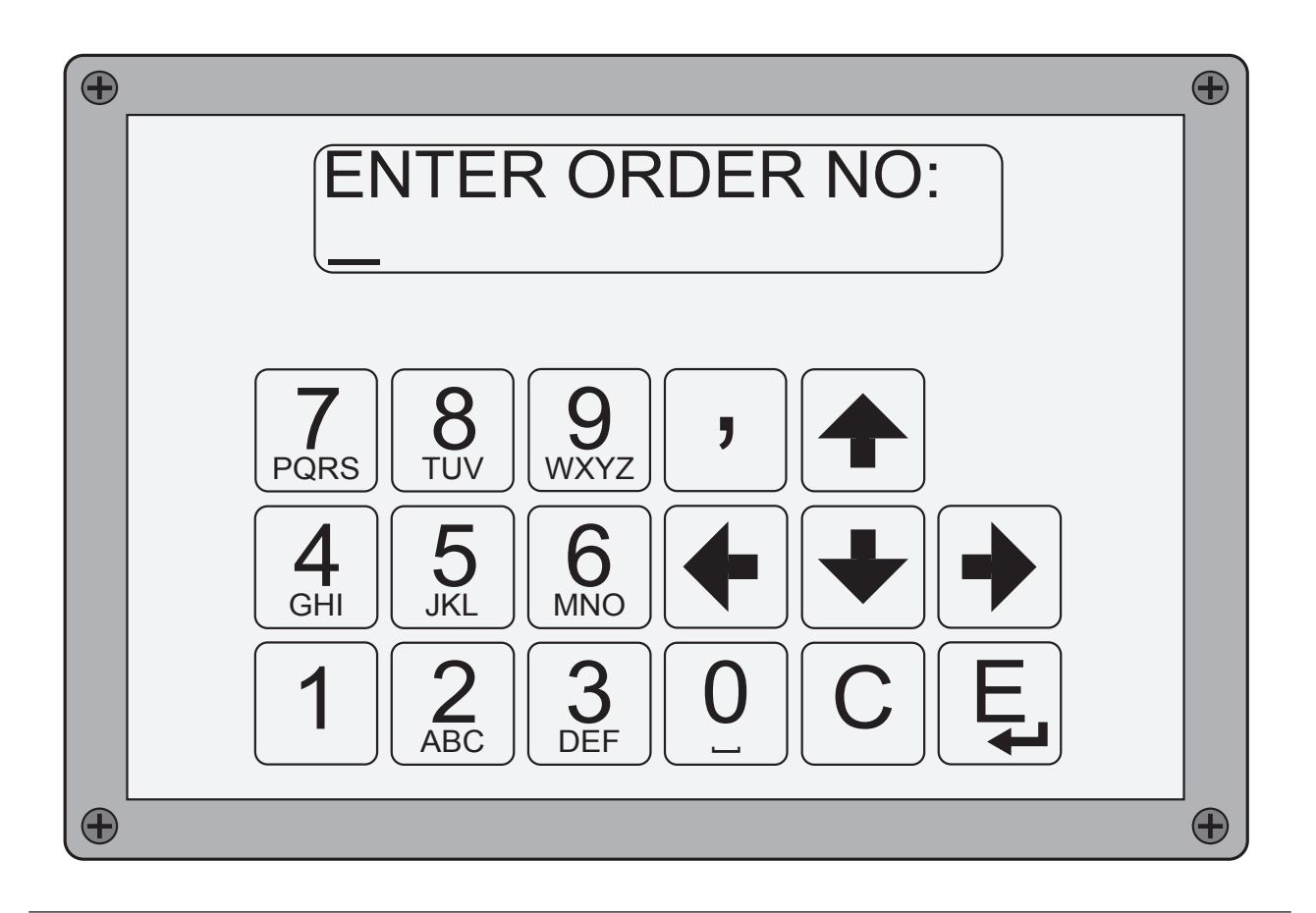

#### **Original operating instructions NMS terminal**<br> **EN OPERATING INSTRUCTIONS NMS TERMINAL**

OPERATING INSTRUCTIONS NMS TERMINAL

#### **Translation of original operating instructions NMS terminal**<br>CS NÁVOD K

- CS NÁVOD K OBSLUZE TERMINÁL NMS<br>DA BETJENINGSVEJLEDNING TIL NMS-T
- DA BETJENINGSVEJLEDNING TIL NMS-TERMINAL<br>DE BEDIENUNGSANLEITUNG NMS TERMINAL
- DE BEDIENUNGSANLEITUNG NMS TERMINAL<br>ES MANUAL DE INSTRUCCIONES TERMINAL N
- ES MANUAL DE INSTRUCCIONES TERMINAL NMS<br>ET NMS-TERMINALI KASUTUSJUHEND
- ET NMS-TERMINALI KASUTUSJUHEND<br>FI KÄYTTÖOHJEET NMS-PÄÄTE
- FI KÄYTTÖOHJEET NMS-PÄÄTE<br>FRIINSTRUCTIONS D'UTILISATIOI
- FR INSTRUCTIONS D'UTILISATION TERMINAL NMS<br>LT NMS TERMINALO NAUDOJIMO INSTRUKCIJA
- LT NMS TERMINALO NAUDOJIMO INSTRUKCIJA<br>LV EKSPLUATĀCIJAS INSTRUKCIJA NMS TERMIN
- EKSPLUATĀCIJAS INSTRUKCIJA NMS TERMINĀLIS
- NO BRUKSANVISNING NMS TERMINAL
- NL BEDIENINGSINSTRUCTIES NMS TERMINAL<br>PL INSTRUKCJE DOTYCZĄCE OBSŁUGI TERMI
- PL INSTRUKCJE DOTYCZĄCE OBSŁUGI TERMINALA NMS<br>RO INSTRUCTIUNI DE UTILIZARE A TERMINALULUI NMS
- RO INSTRUCȚIUNI DE UTILIZARE A TERMINALULUI NMS<br>RU PYKOBOДCTBO NO ЭКСПЛУАТАЦИИ ТЕРМИНАЛ NN
- RU РУКОВОДСТВО ПО ЭКСПЛУАТАЦИИ ТЕРМИНАЛ NMS<br>SV DRIFTSINSTRUKTIONER NMS-TERMINAL
- SV DRIFTSINSTRUKTIONER NMS-TERMINAL<br>TR CALISTIRMA TALIMATLARI NMS TERMINA
- TR CALIŞTIRMA TALIMATLARI NMS TERMINALI<br>ZH 模作说明 NMS 终端
	- 操作说明 NMS 终端

## **Operating Instructions NMS Terminal**

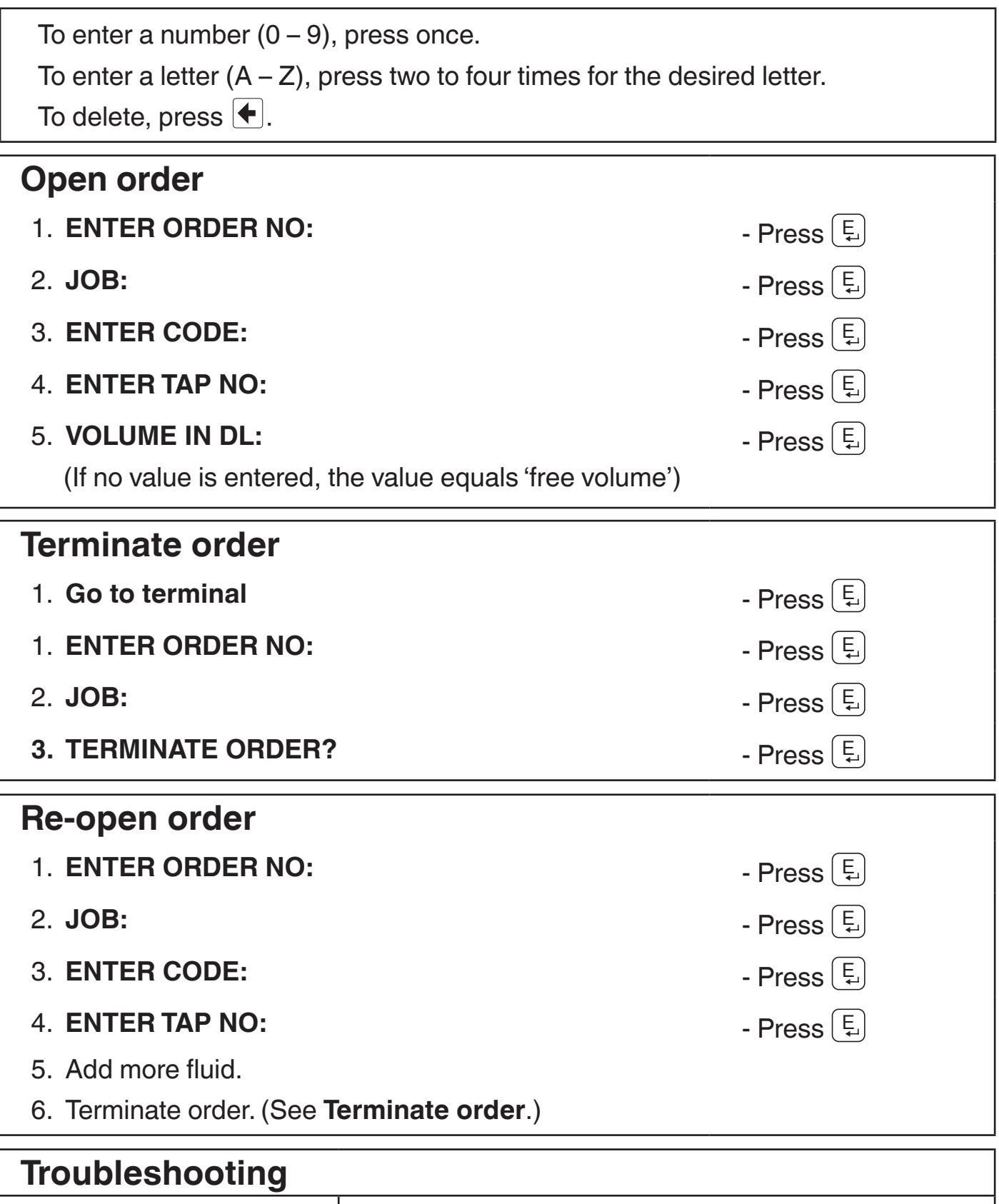

Terminal displays: **ERROR** Press **E** and re-enter order number. If **ERROR** remains in display, contact local supervisor.

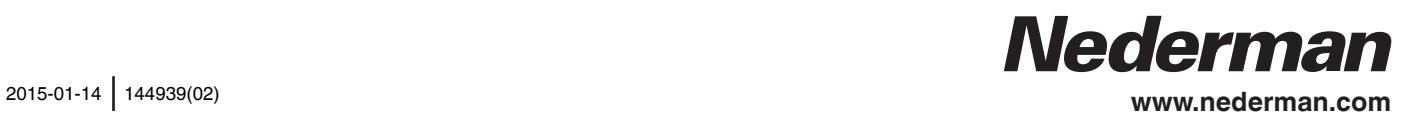

#### **Návod k obsluze Terminál NMS**

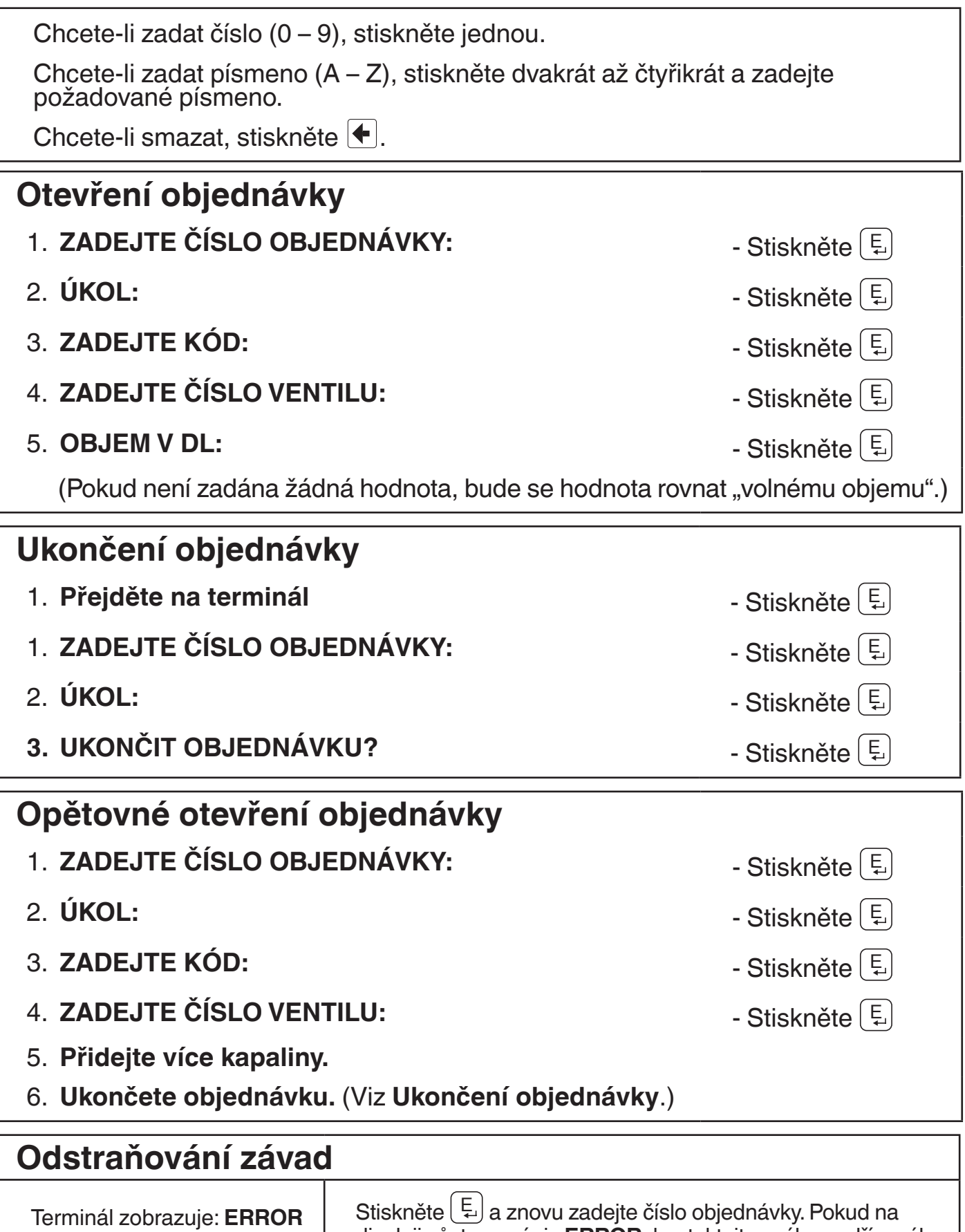

displeji zůstane nápis **ERROR**, kontaktujte svého nadřízeného.

## **Betjeningsvejledning til NMS-terminal**

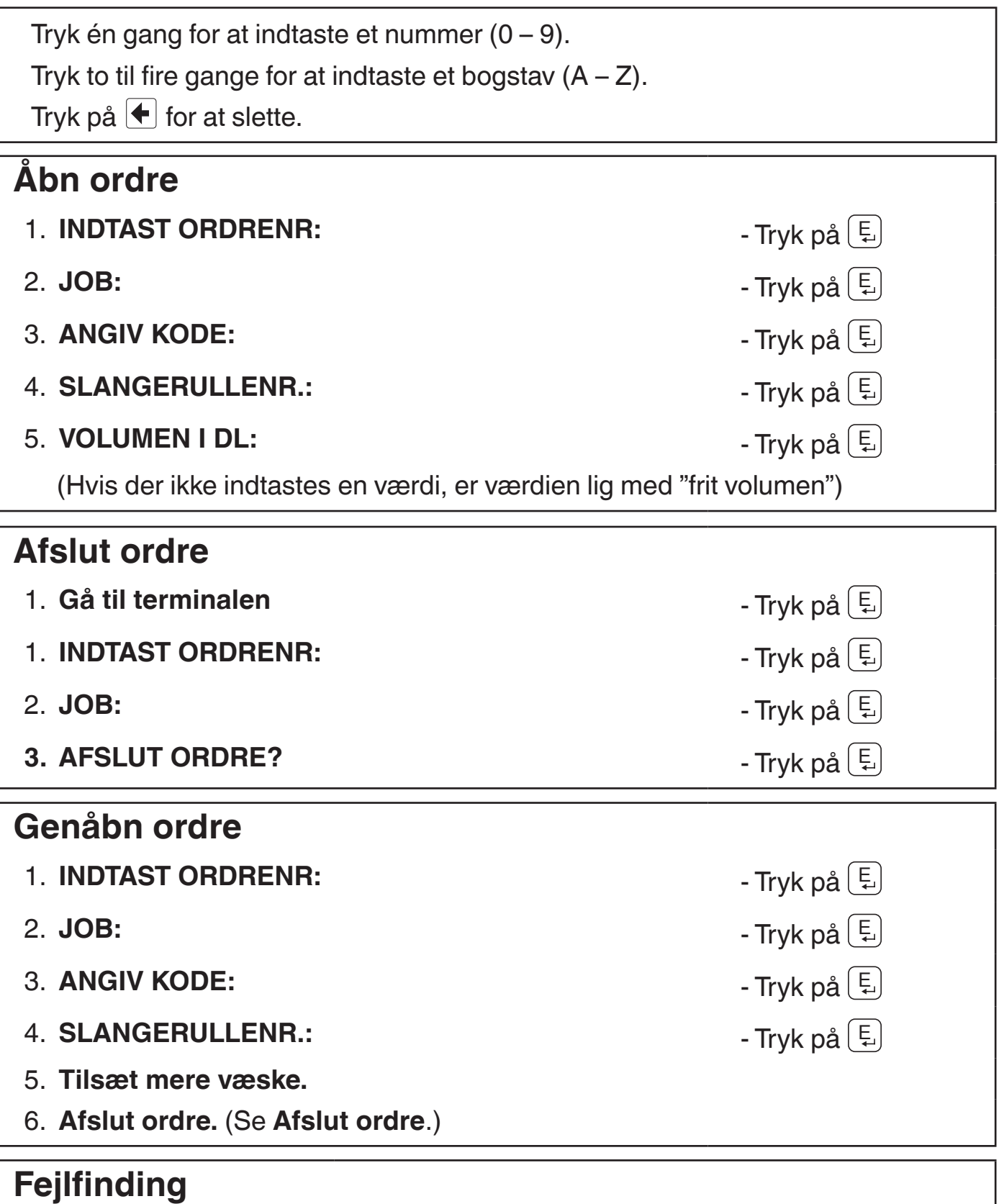

Terminalen viser: **ERROR** Tryk på  $\left[\begin{array}{c} \n\mathbb{E} \n\end{array}\right]$  og genindtast ordrenummeret. Kontakt den lokale driftschef, hvis **ERROR** bliver stående på displayet.

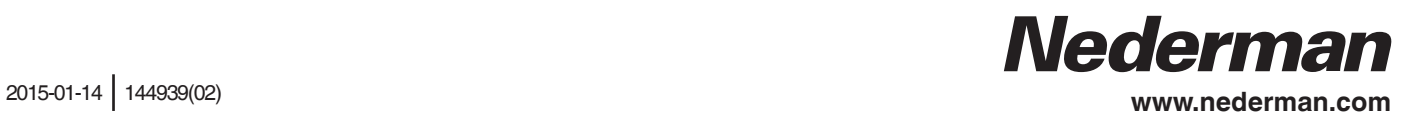

#### **Bedienungsanleitung NMS Terminal**

Ziffern (0–9) durch einmaliges Antippen eingeben.

Buchstaben (A–Z) durch zwei- bis viermaliges Antippen der jeweiligen Taste eingeben.

Zum Löschen + drücken.

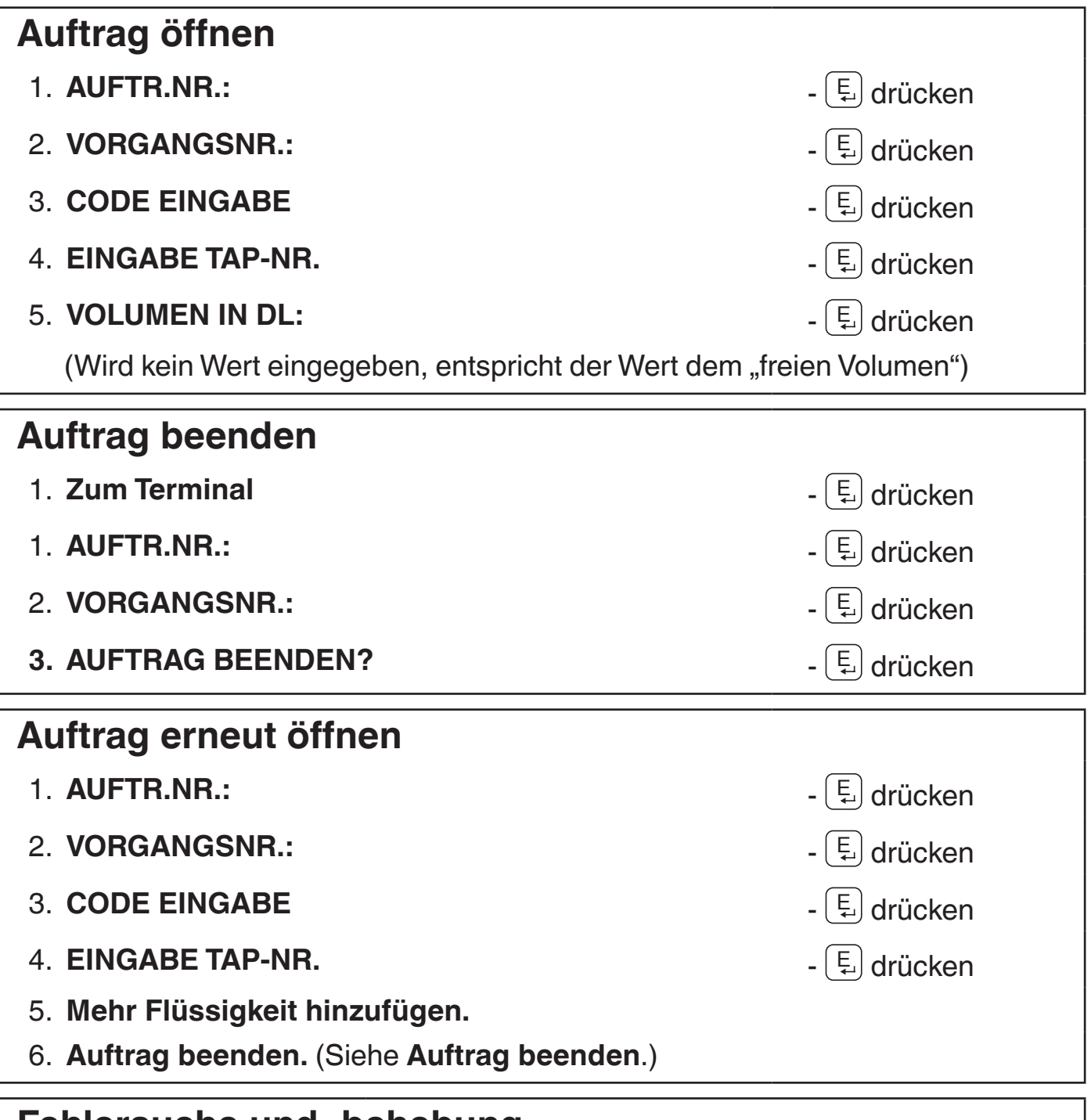

#### **Fehlersuche und -behebung**

 Anzeige auf dem Terminal: **FEHLER**

<sup>E</sup> drücken und Auftragsnummer erneut eingeben. Wird weiterhin **FEHLER** angezeigt, kontaktieren Sie den Supervisor.

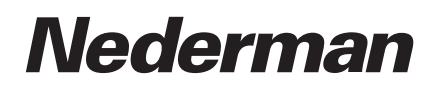

#### **Manual de instrucciones Terminal NMS**

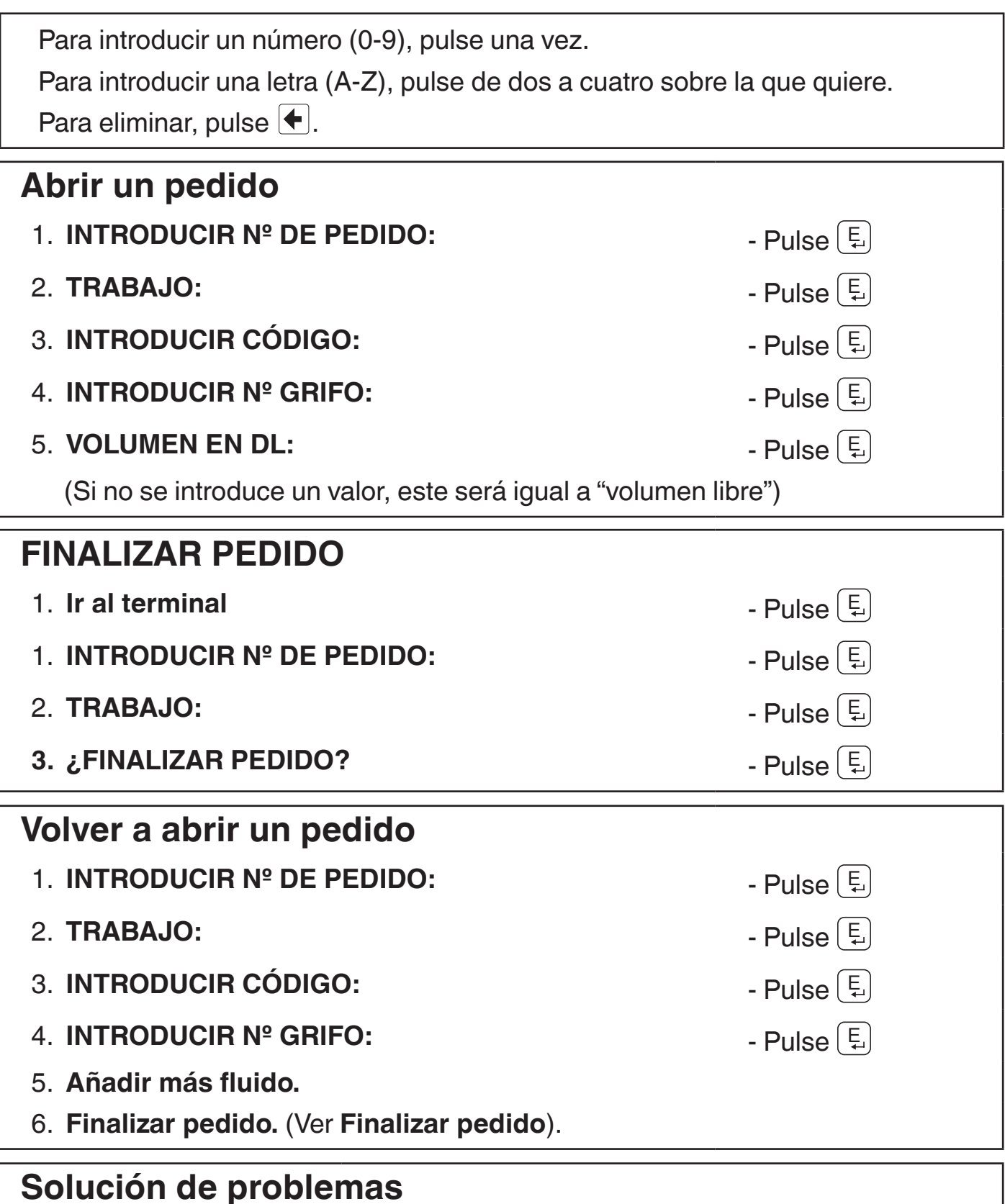

#### Pantallas del terminal **ERROR** Pulse  $\left(\frac{E}{E}\right)$ y vuelva a introducir el número de pedido. En caso de que permanezca el **ERROR** en la pantalla, póngase en contacto con el supervisor local.

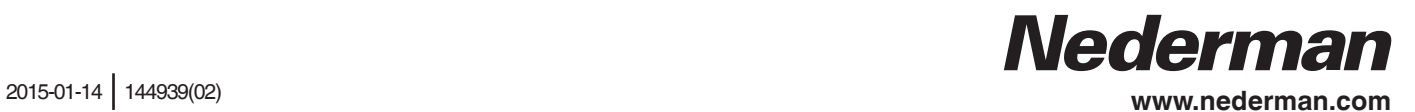

## **NMS-terminali kasutusjuhend**

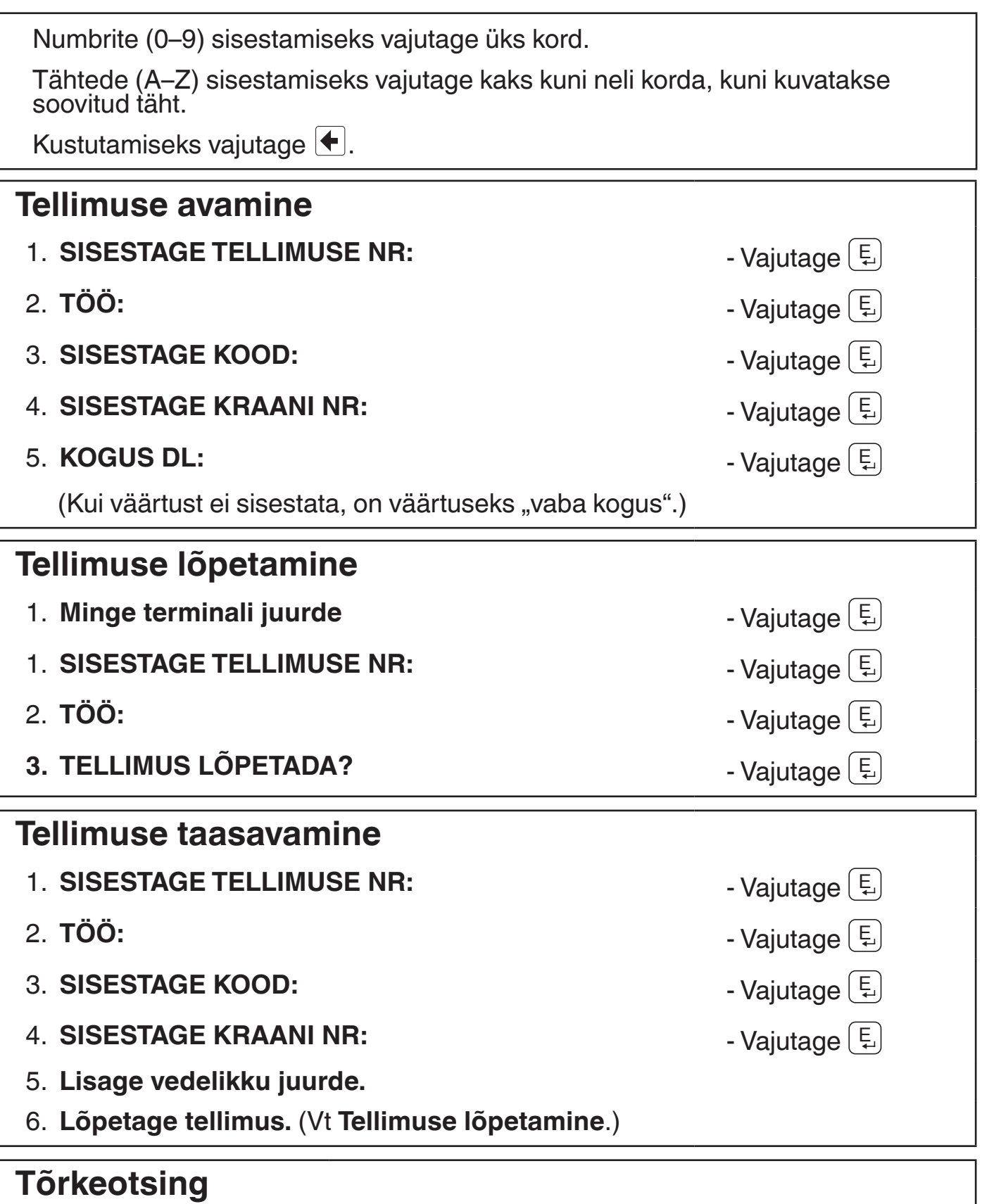

Terminal kuvab: **VIGA** Vajutage  $\left[\frac{E}{\omega}\right]$ ja sisestage tellimuse nr uuesti. Kui ekraanile jääb tekst **VIGA**, võtke ühendust kohaliku juhatajaga.

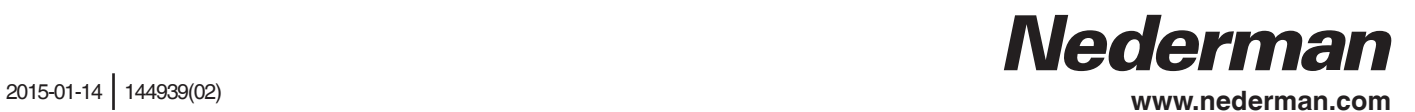

### **Käyttöohjeet NMS-pääte**

Syötä numero (0–9) painamalla kerran.

Syötä kirjain (A–Z) painamalla kahdesta neljään kertaan, kunnes haluttu kirjain tulee näkyviin.

Poista painamalla  $\bigoplus$ .

#### **Avaa tilaus**

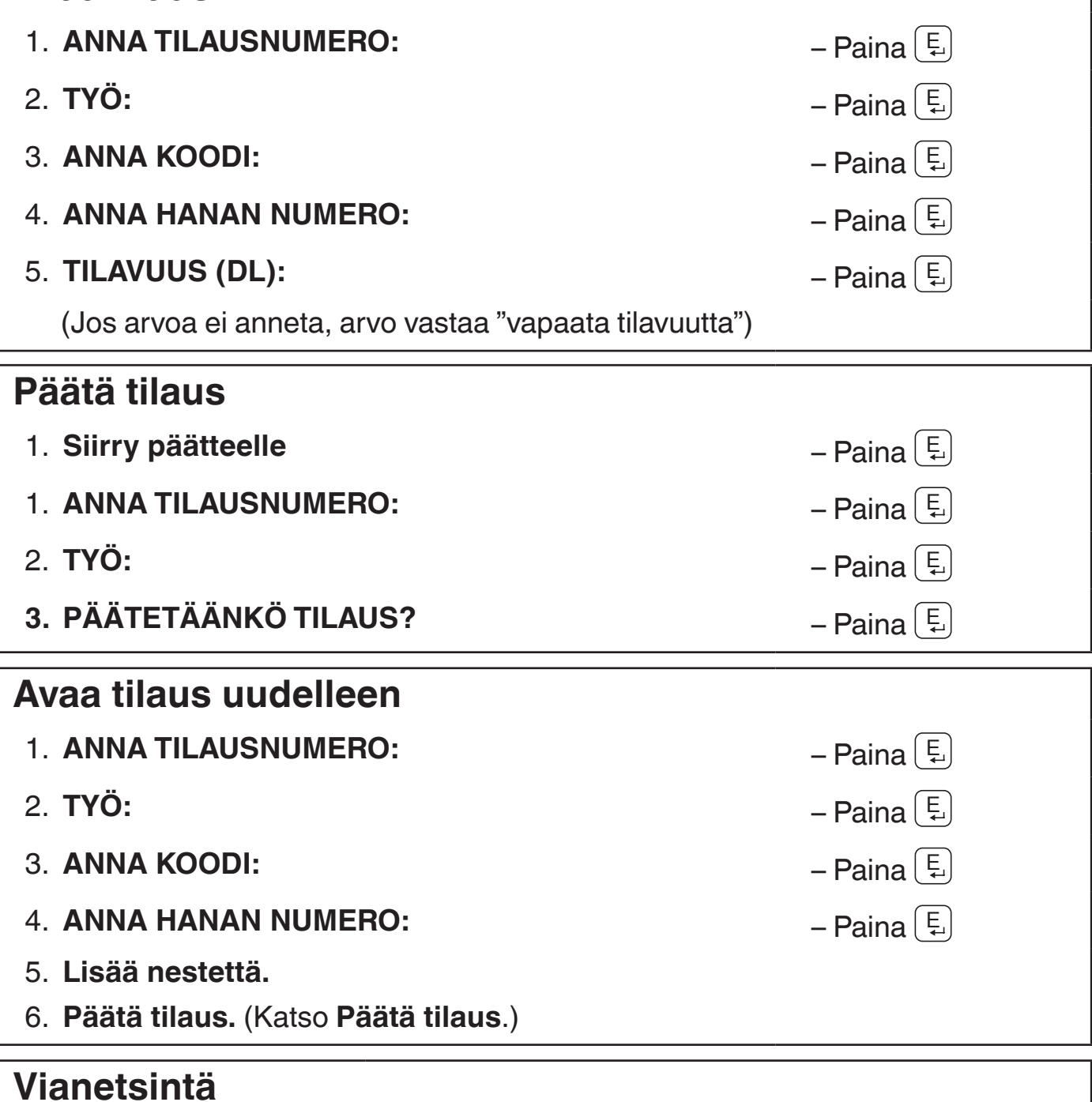

Päätteen näyttö: **VIRHE** Paina [E ] ja syötä tilausnumero uudelleen. Jos näytössä näkyy yhä **VIRHE**, ota yhteys valvojaan.

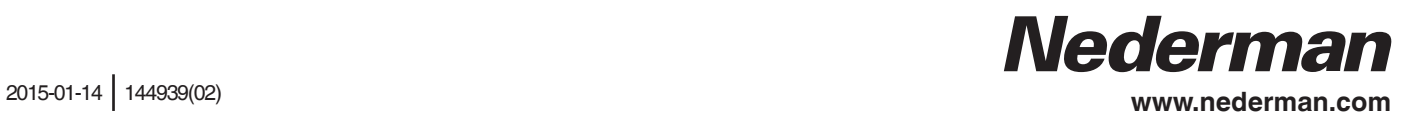

#### **Instructions d'utilisation Terminal NMS**

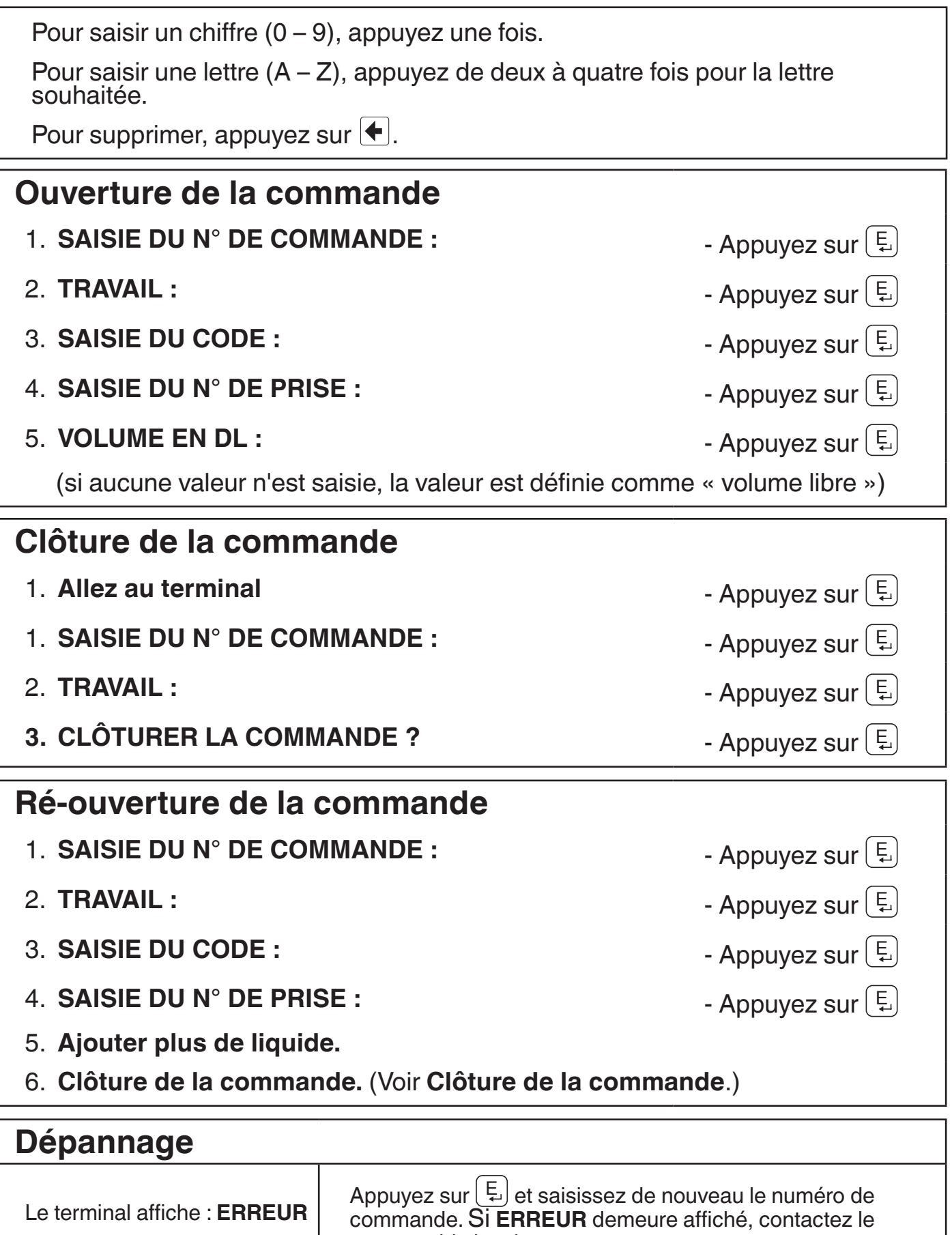

responsable local.

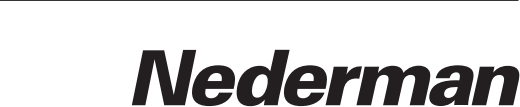

## **NMS terminalo naudojimo instrukcija**

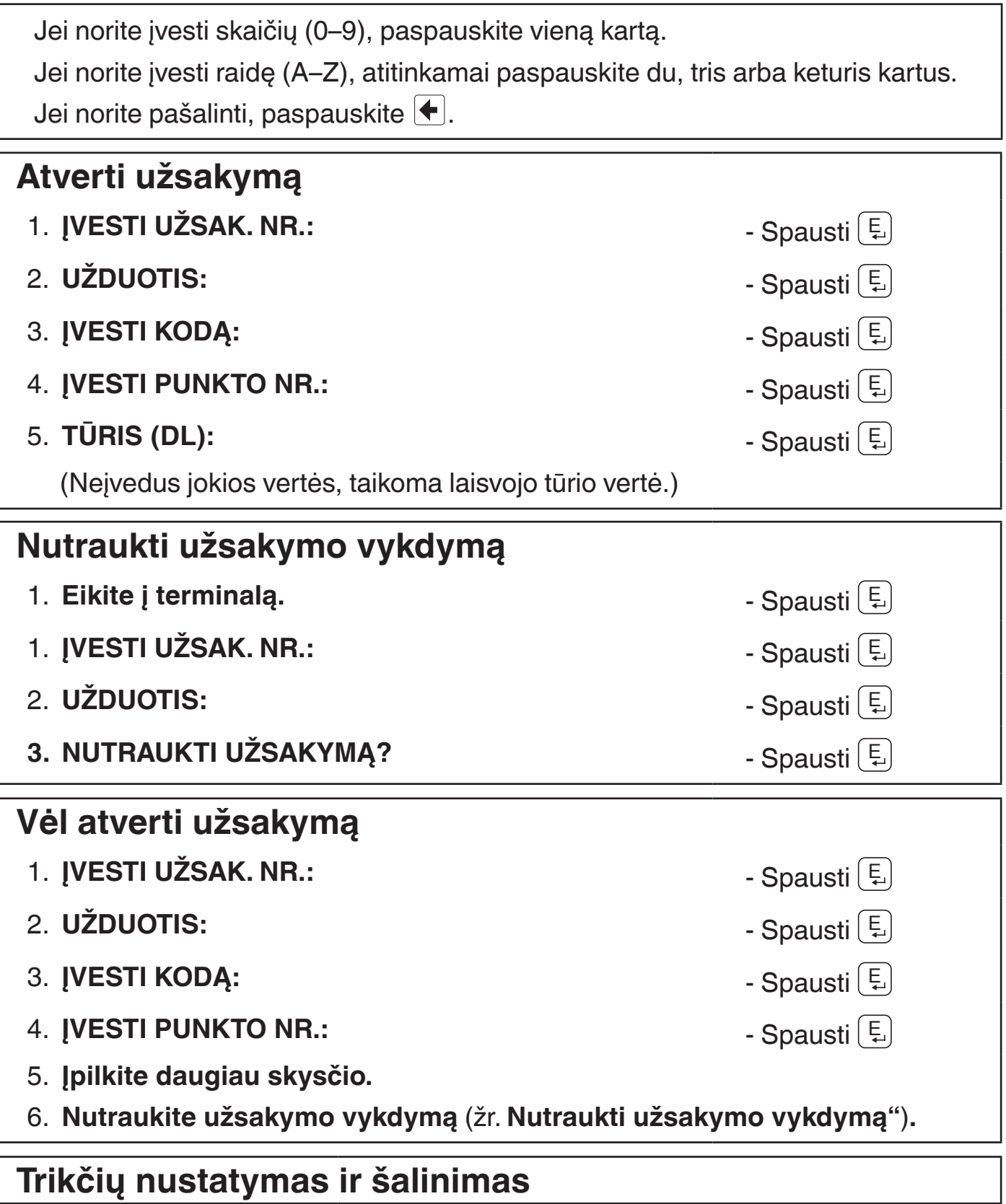

Terminalo ekrane rodoma: **KLAIDA**. Paspauskite E ir vėl įveskite užsakymo numerį. Jeigu ekrane ir toliau rodomas užrašas **KLAIDA**, kreipkitės į vietinį prižiūrėtoją.

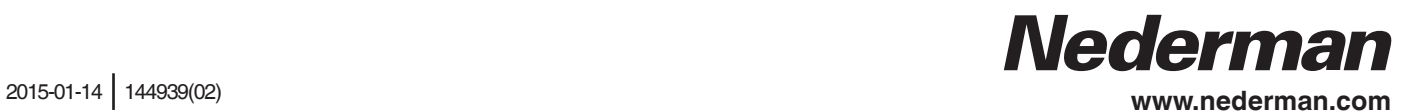

#### **Ekspluatācijas instrukcija NMS terminālis**

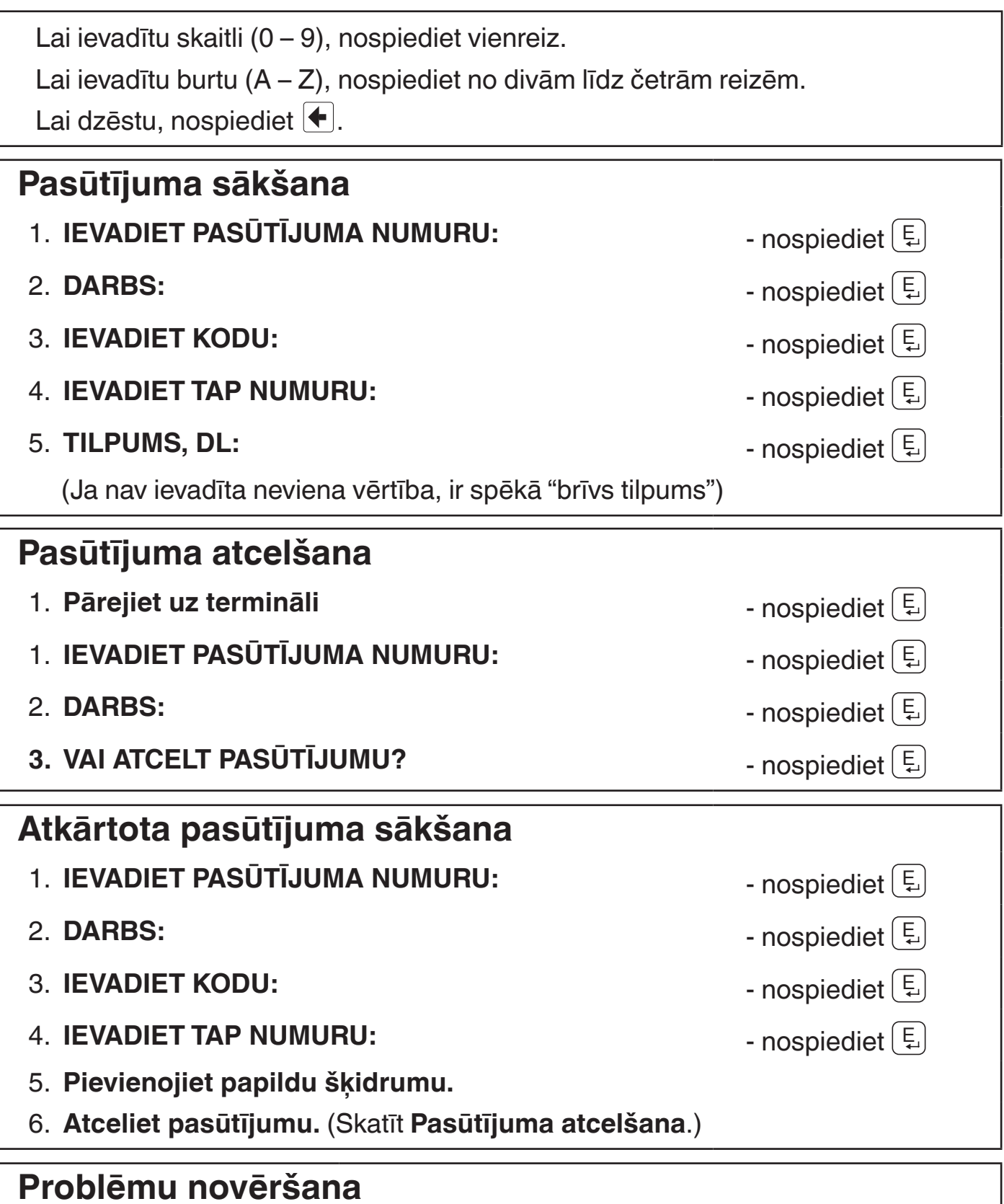

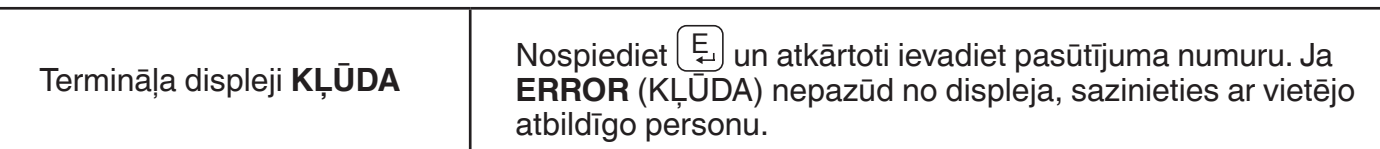

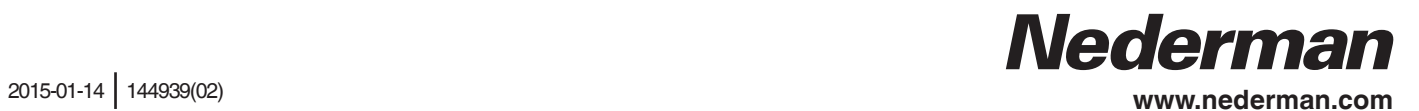

### **Bruksanvisning NMS Terminal**

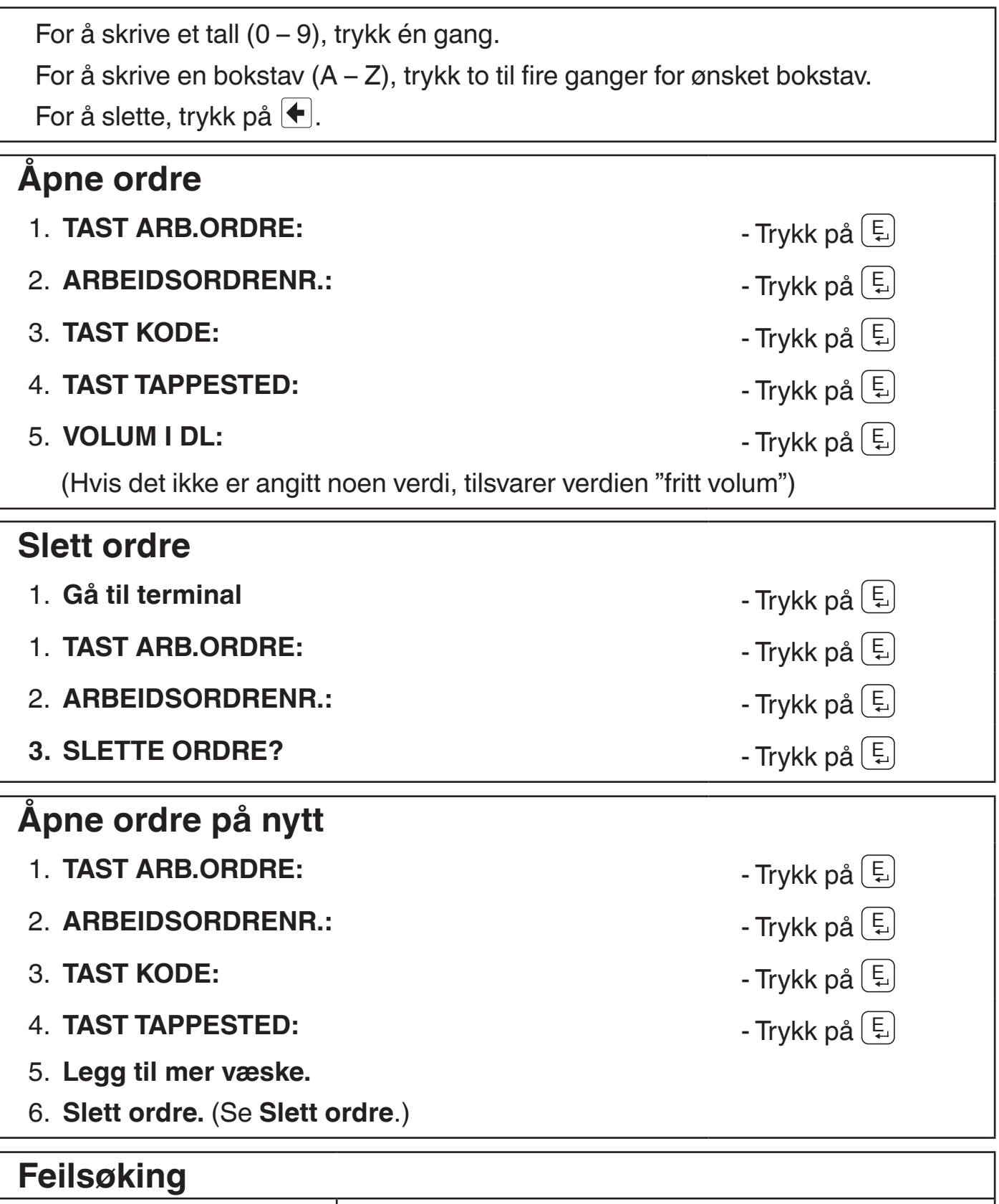

Terminalvisninger: **FEIL** Trykk på E og skriv inn ordrenummeret på nytt. Hvis **FEIL** fortsatt vises i displayet, må du kontakte din overordnede.

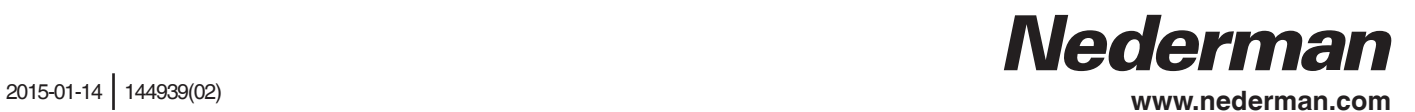

#### **Bedieningsinstructies NMS Terminal**

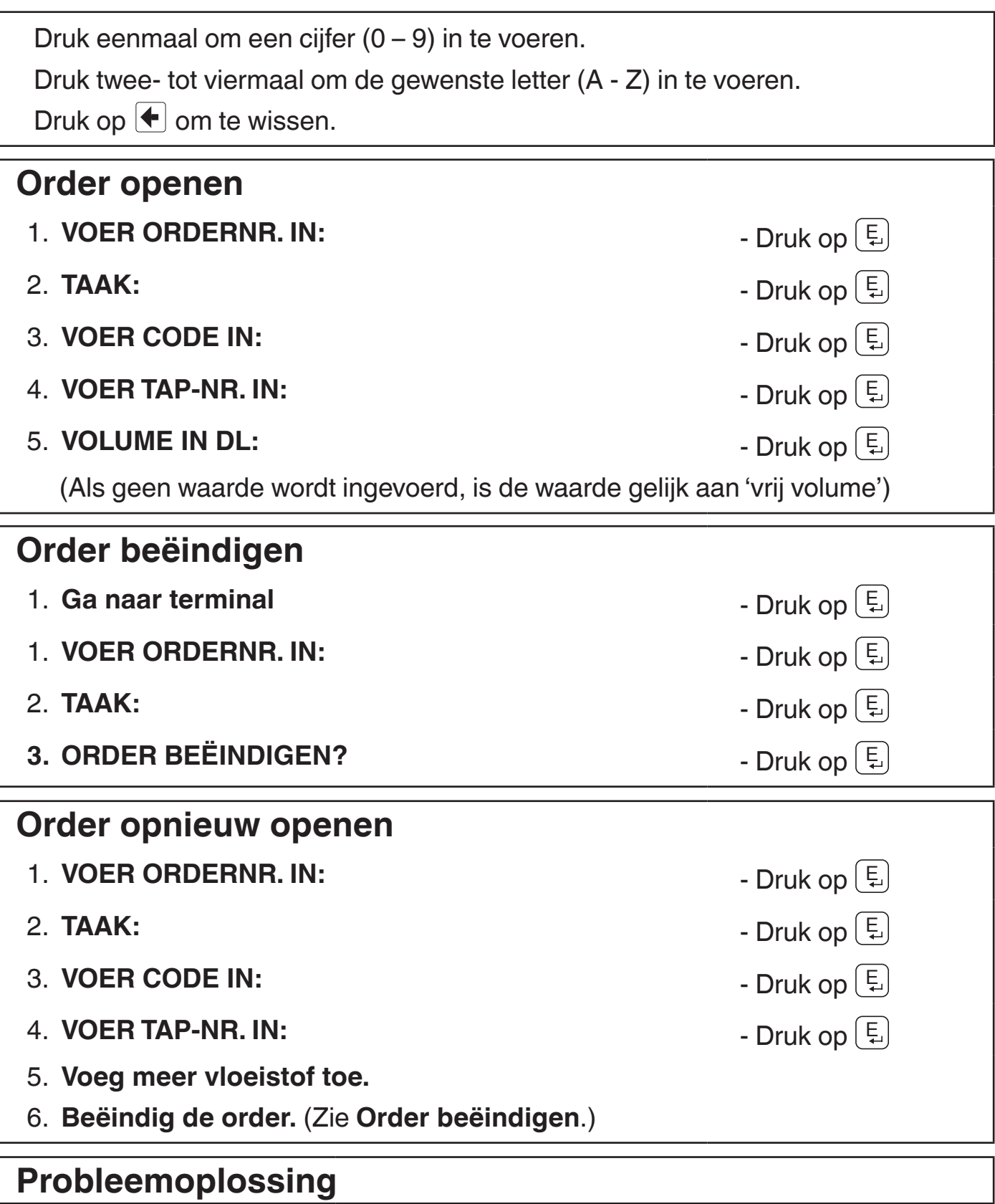

Terminal geeft het volgende weer: **ERROR (FOUT)** Druk op  $\left(\frac{E}{E}\right)$  en voer het ordernummer opnieuw in. Als **ERROR** (FOUT) op het display blijft staan, neem dan contact op met uw lokale supervisor.

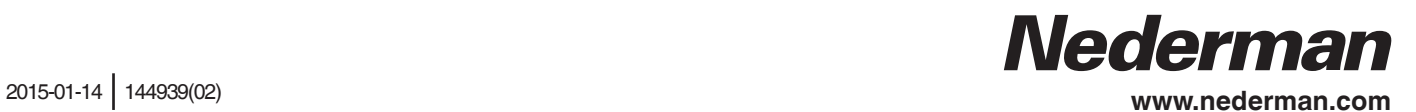

#### **Instrukcje dotyczące obsługi terminala NMS**

Aby wprowadzić cyfrę (od 0 do 9), naciśnij odpowiedni klawisz jednokrotnie. Aby wprowadzić literę (od A do Z), naciśnij odpowiedni klawisz od dwóch do czterech razy. Aby usunąć znak, naciśnij klawisz  $|\bullet|$ .

## **Otwieranie zlecenia** 1. **ENTER ORDER NO: (WPROWADŹ NUMER ZLECENIA:)** - Naciśnij klawisz (E). 2. **JOB: (ZADANIE:)** - Naciśnij klawisz  $(\xi)$ 3. **ENTER CODE: (WPROWADŹ KOD:)** - Naciśnij klawisz  $\left(\frac{E}{L}\right)$ 4. **ENTER TAP NO: (WPROWADŹ NUMER PISTOLETU:)** Alaciśnii klawisz (E. 5. **VOLUME IN DL: (WPROWADŹ OBJĘTOŚĆ WILOWE IN DE. (WPROWADZ OBJĘTOSC<br>
WIDECYLITRACH:)** (W razie niewprowadzenia ilości wskazanie odpowiada "dowolnej ilości".) **Ponowne otwieranie zlecenia** 1. **ENTER ORDER NO: (WPROWADŹ NUMER ZLECENIA:)** - Naciśnij klawisz (E). 2. **JOB: (ZADANIE:)** - Naciśnij klawisz  $(\xi)$ 3. **ENTER CODE: (WPROWADŹ KOD:)** - Naciśnij klawisz  $\left(\frac{E}{L}\right)$ 4. **ENTER TAP NO: (WPROWADŹ NUMER PISTOLETU:)** - Naciśnij klawisz  $\boxed{E}$ 5. **Uzupełnij płyn.** 6. **Zamknij zlecenie** (patrz: **Zamykanie zlecenia**). **Zamykanie zlecenia** 1. **Udaj się do terminala.** - Naciśnij klawisz <sup>E</sup> . 1. **ENTER ORDER NO: (WPROWADŹ NUMER ZLECENIA:)** - Naciśnij klawisz (E). 2. **JOB: (ZADANIE:)** - Naciśnij klawisz <sup>E</sup> . **3. TERMINATE ORDER? (ZAMKNĄĆ ZLECENIE?)** - Naciśnij klawisz  $\left(\frac{E}{L}\right)$

#### **Wykrywanie i usuwanie usterek**

Komunikat wyświetlany na terminalu: **ERROR (BŁĄD)** Naciśnij klawisz  $\left(\frac{E}{i}\right)$ i wprowadź inny numer zlecenia. Jeżeli komunikat **ERROR (BŁĄD)** nadal jest wyświetlany, skontaktuj się z lokalnym administratorem.

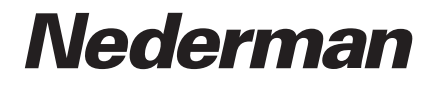

## **Instrucţiuni de utilizare a Terminalului NMS**

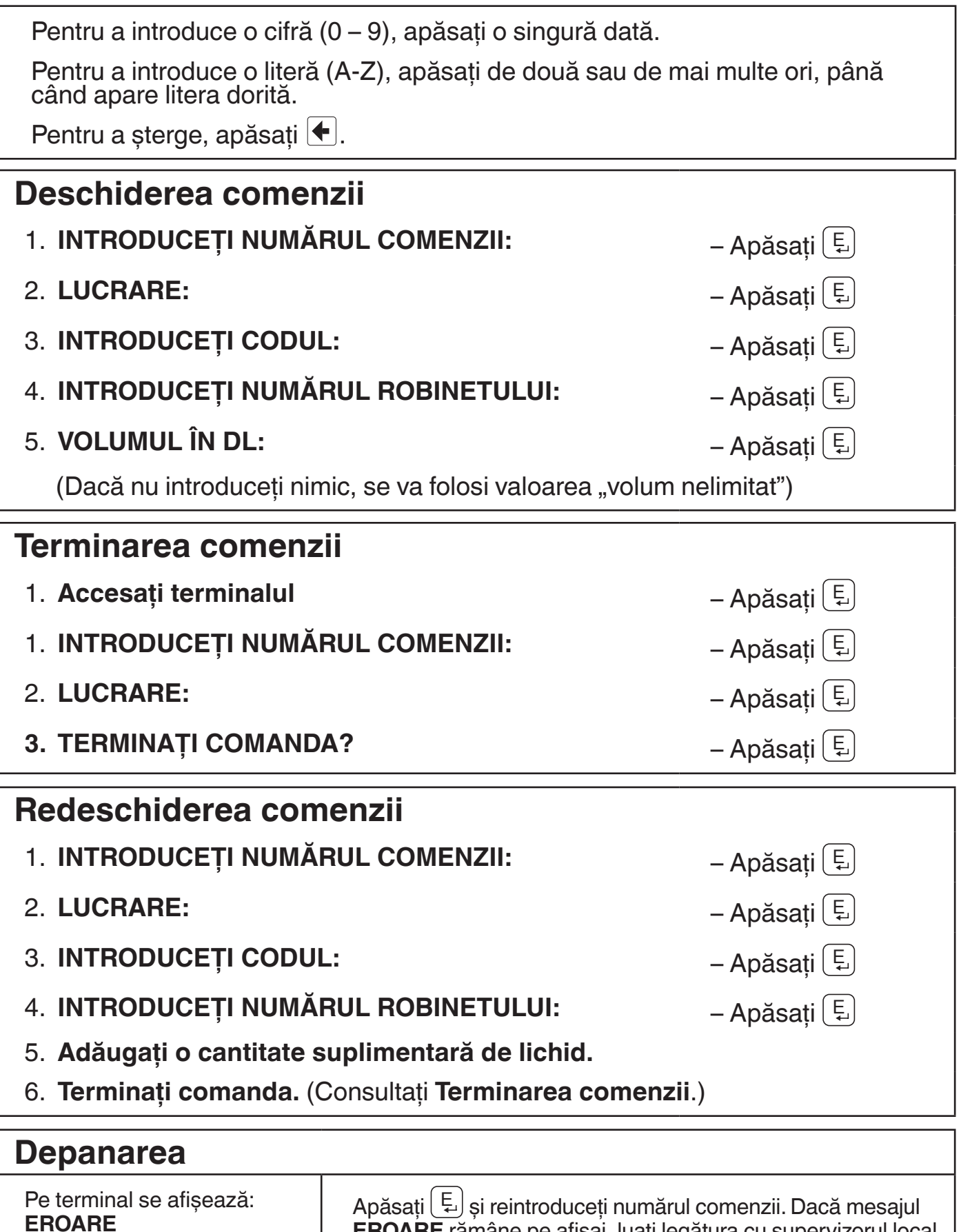

Apăsați  $\left(\frac{E}{\epsilon}\right)$ și reintroduceți numărul comenzii. Dacă mesajul **EROARE** rămâne pe afişaj, luaţi legătura cu supervizorul local.

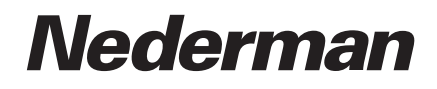

#### **Руководство по эксплуатации Терминал NMS**

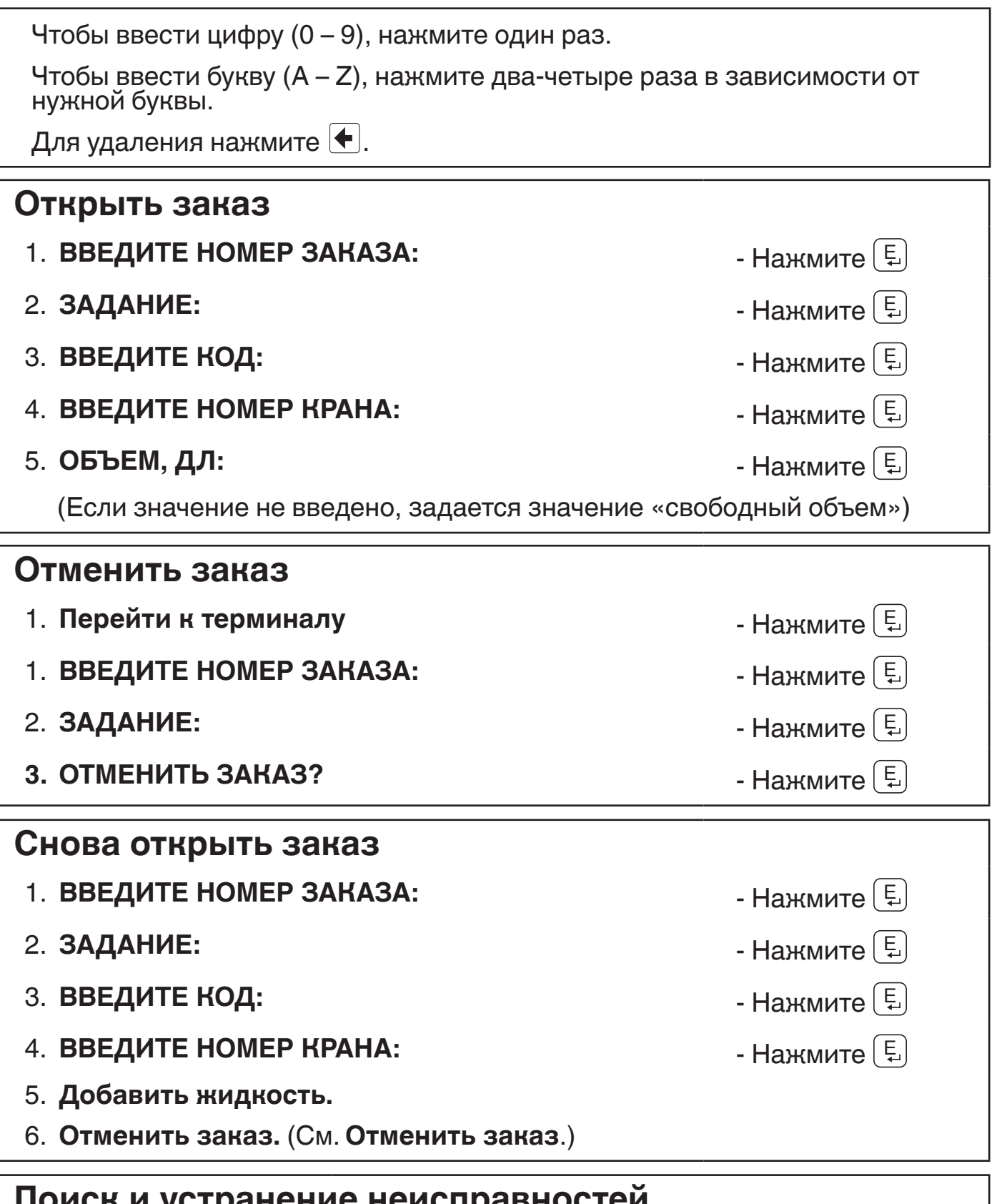

#### **Поиск и устранение неисправностей**

На экране панели высветится: **ОШИБКА** Нажмите  $\left(\frac{E}{L}\right)$  и снова введите номер заказа. Если на дисплее продолжает отображаться сообщение **ОШИБКА**, обратитесь в местное представительство.

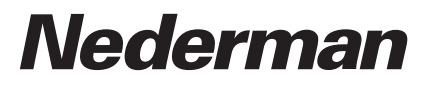

#### **Driftsinstruktioner NMS-terminal**

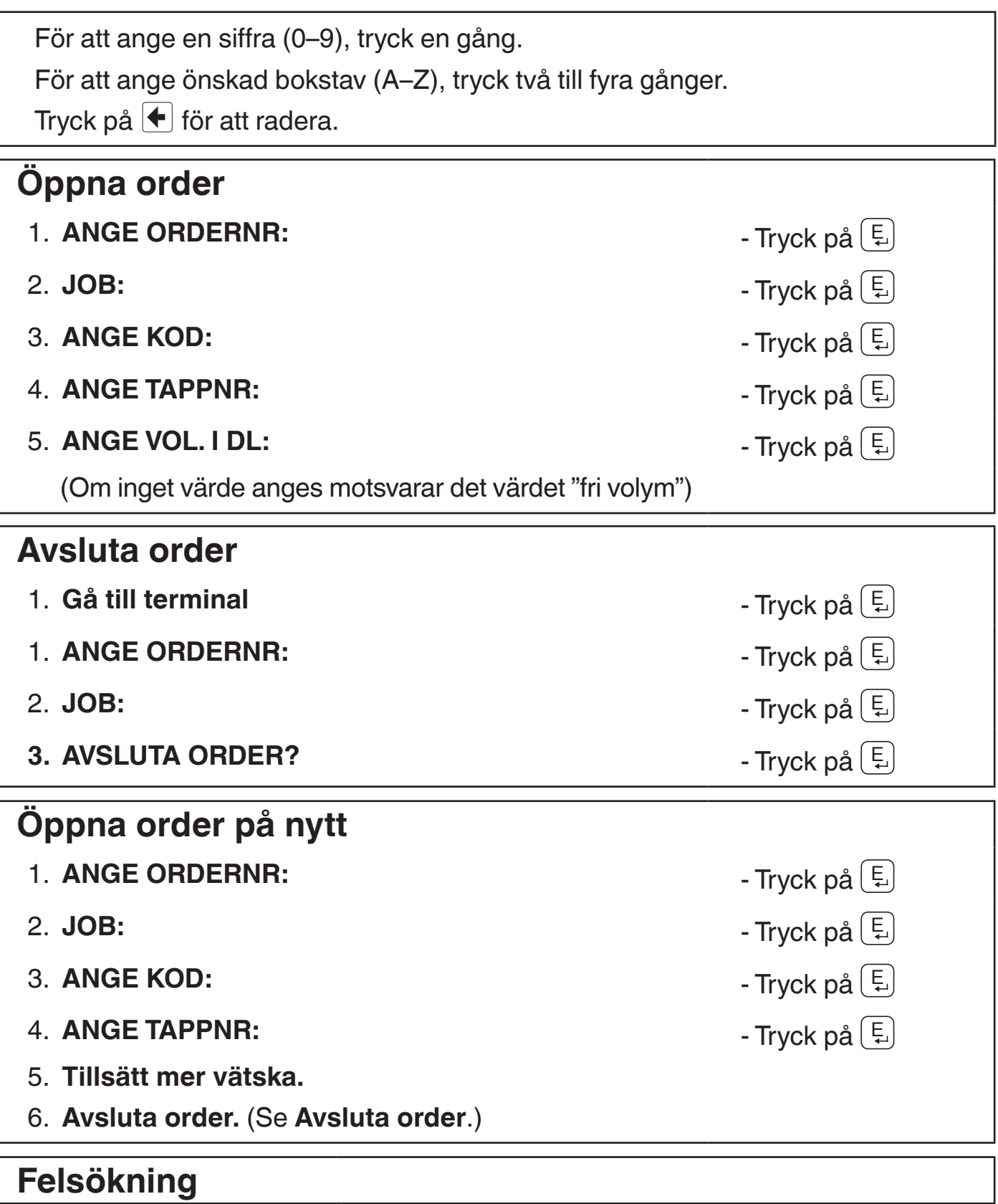

Terminalen visar: **ERROR** Tryck på E och ange ordernumret på nytt. Om **ERROR** fortsätter att visas kontaktas närmaste arbetsledare.

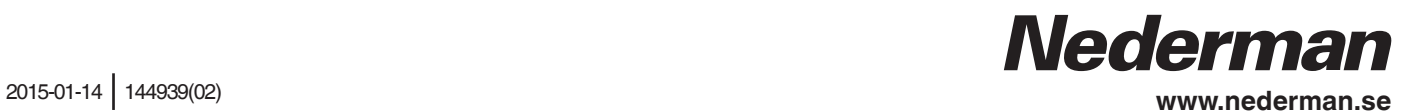

## **Çalıştırma Talimatları NMS Terminali**

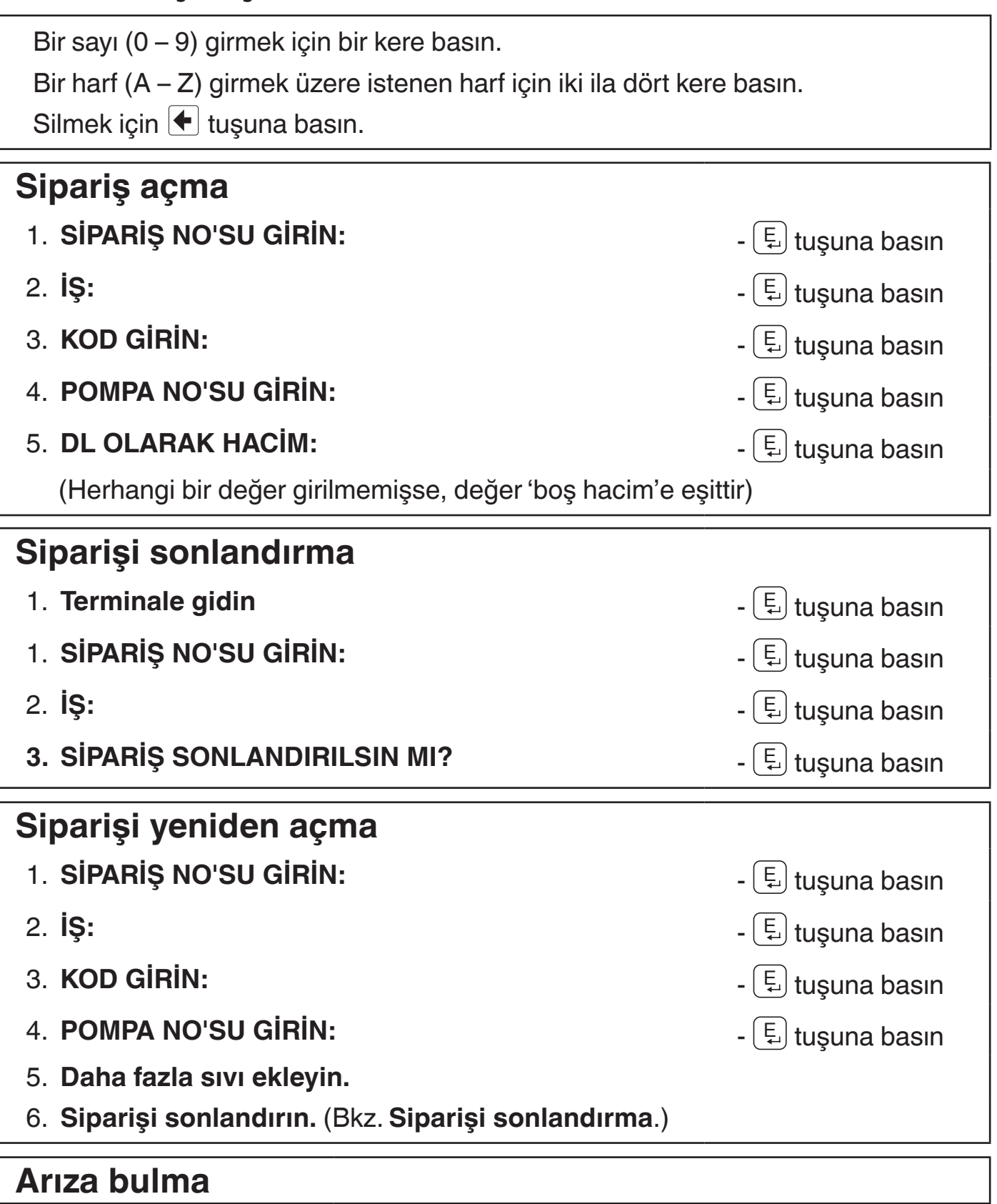

Terminal şunu gösterir: **ERROR (HATA)**

 $\bm{\Xi}$  tuşuna basın ve sipariş numarasını yeniden girin. Ekranda **ERROR (HATA)** görüntülenmeye devam ederse, yerel süpervizörünüz ile iletişime geçin.

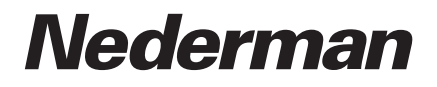

## **操作说明 NMS 终端**

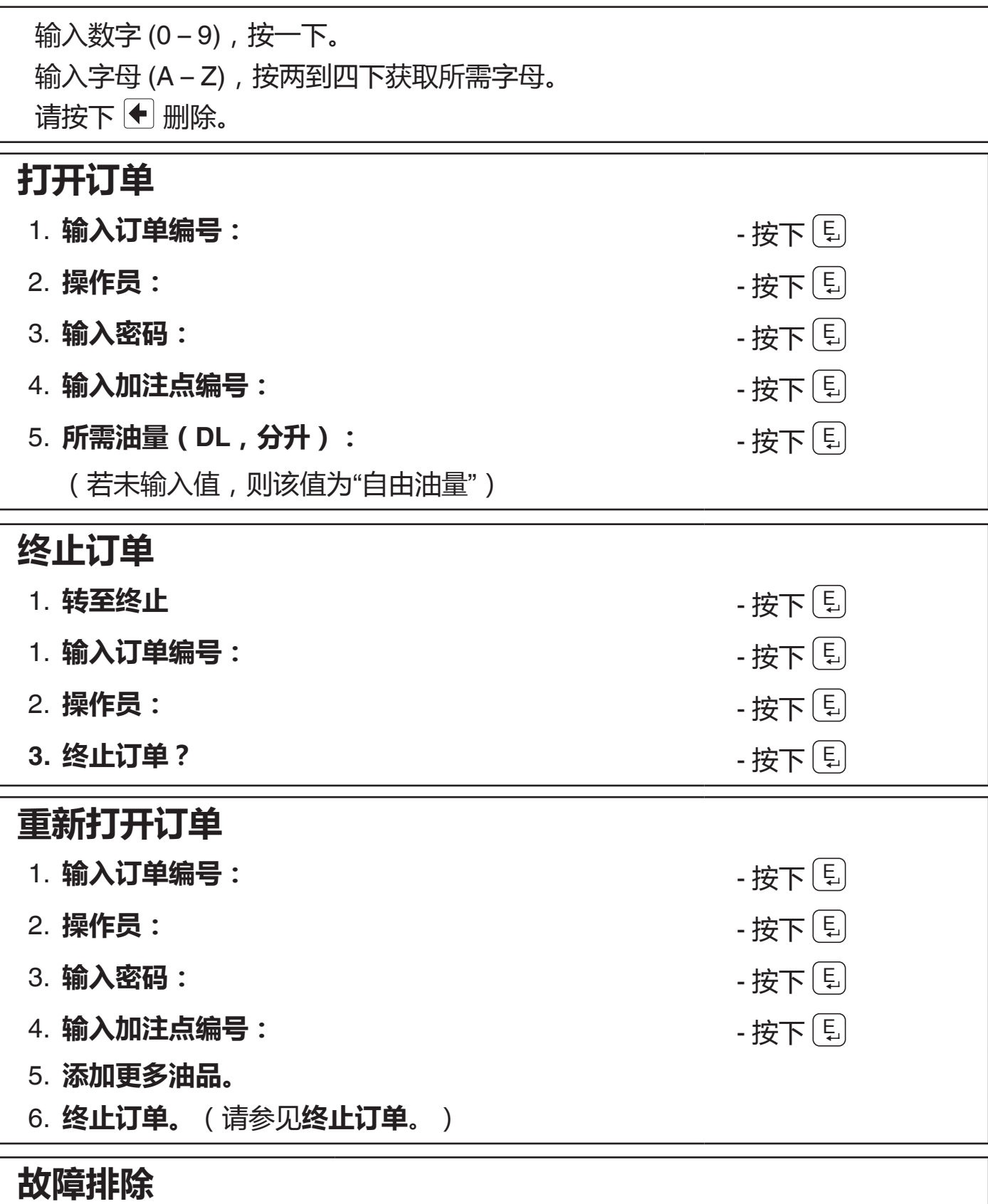

终端显示:**错误** 按下 <sup>E</sup> 并重新输入订单编号。如果仍然显示**错误**,请联 系当地管理员。

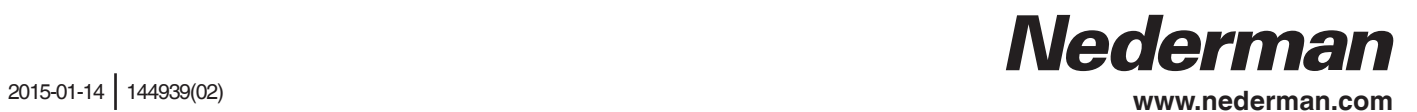